**最近发财务模板,总有人说那个时代过去了,但是手制的 ,最基础原理不能丢,那是会计黄金时代,对,现在是大** 多数公司用了财务软件,那好,财务软件操作实操详解步 **骤来了,19年末可能有结不上账的,也有结账之后发现遗 漏的,那今天就给你们介绍一下年结这点事,看好是用友. 金蝶.等财务软件等实操**

## **用友U8年度结账 账套库年结和平滑年结了解一下**

U8年结分两种方式, 姑且称为账套库年结和平滑年结吧

账套库年结跟上一篇文章T3的年结类似,在数据库建立新的年度库再结转 平滑年结是同一个数据库里增加新年度的数据,用这种方式年结能联查年 度数据,也是极力推荐的年结方式

一、账套库年结

1.备份账套

- 用admin登陆系统管理
- 点击账套-输出

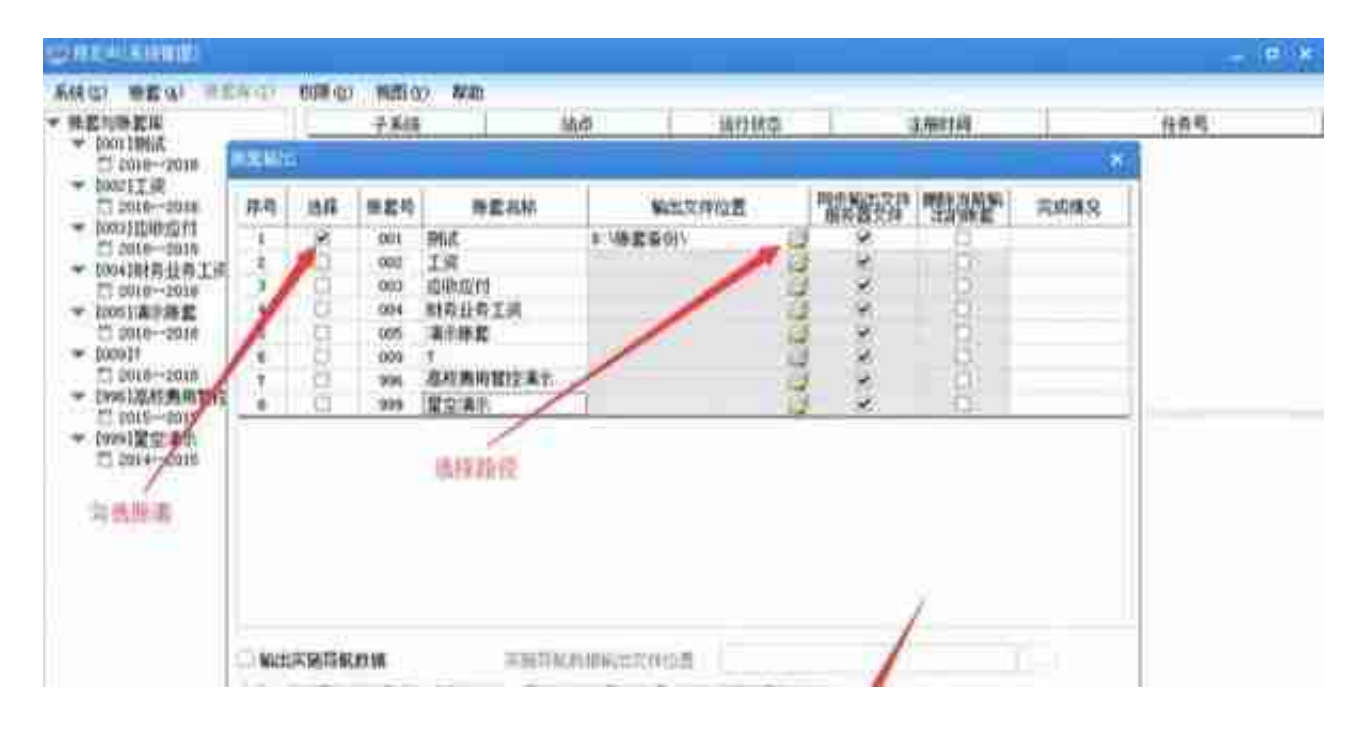

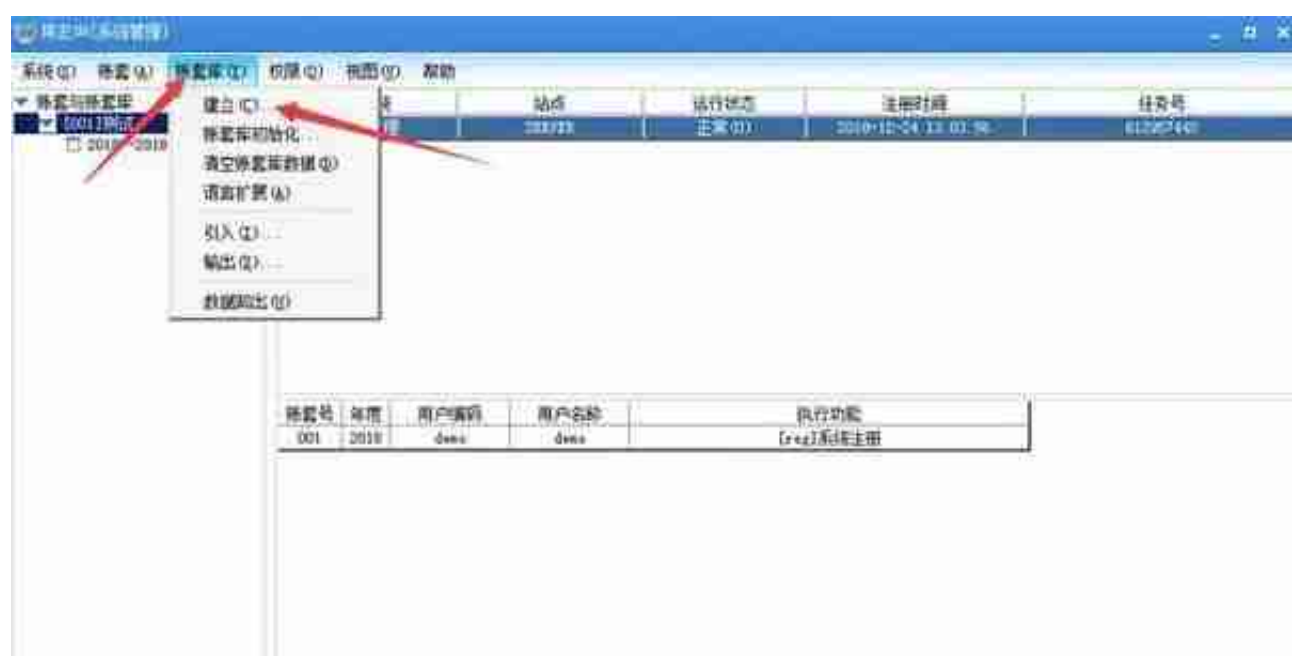

确认建立

#### **智行理财网** 用友系统账套除了admin(用友账套权限设置)

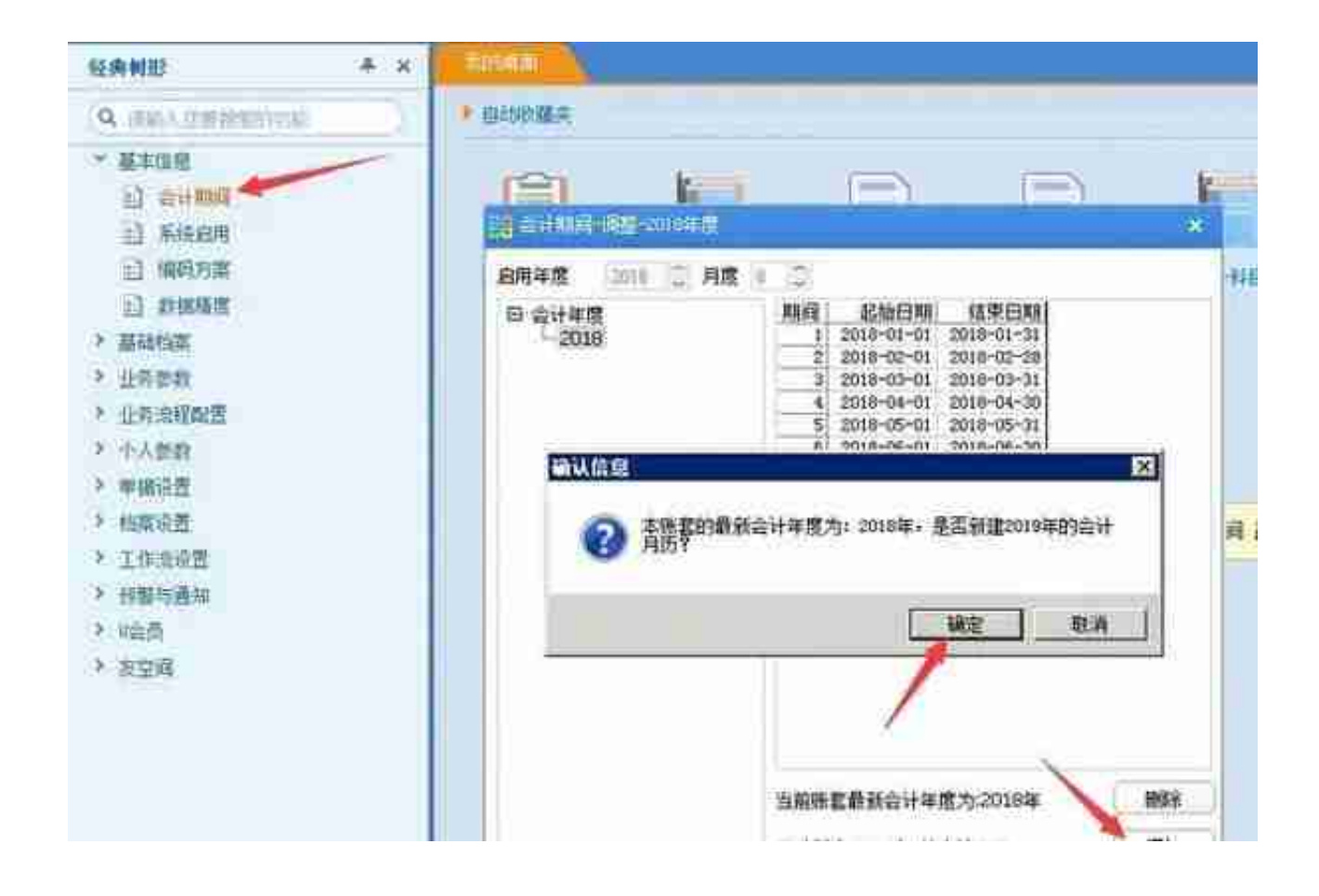

### **智行理财网** 用友系统账套除了admin(用友账套权限设置)

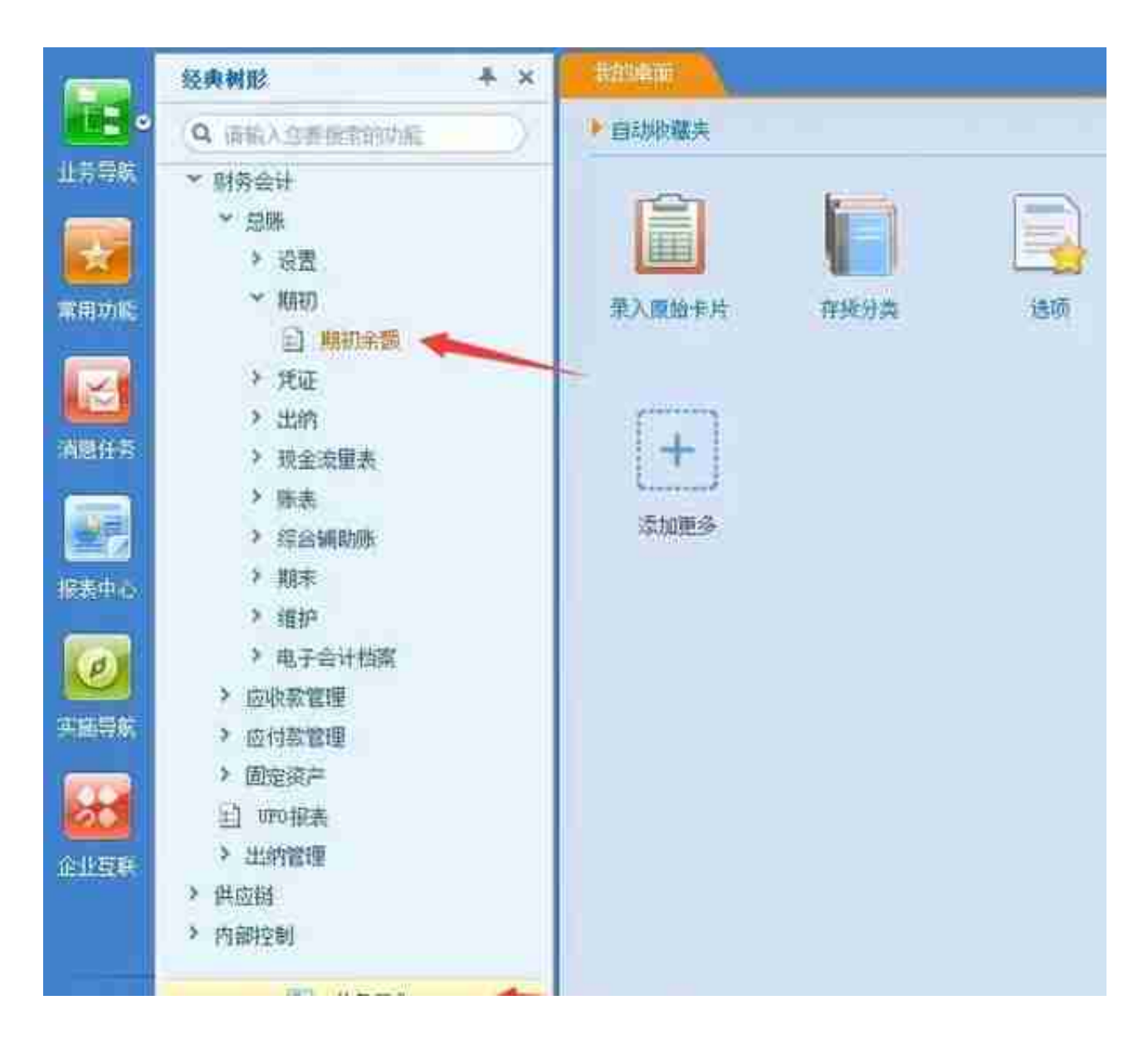

开账

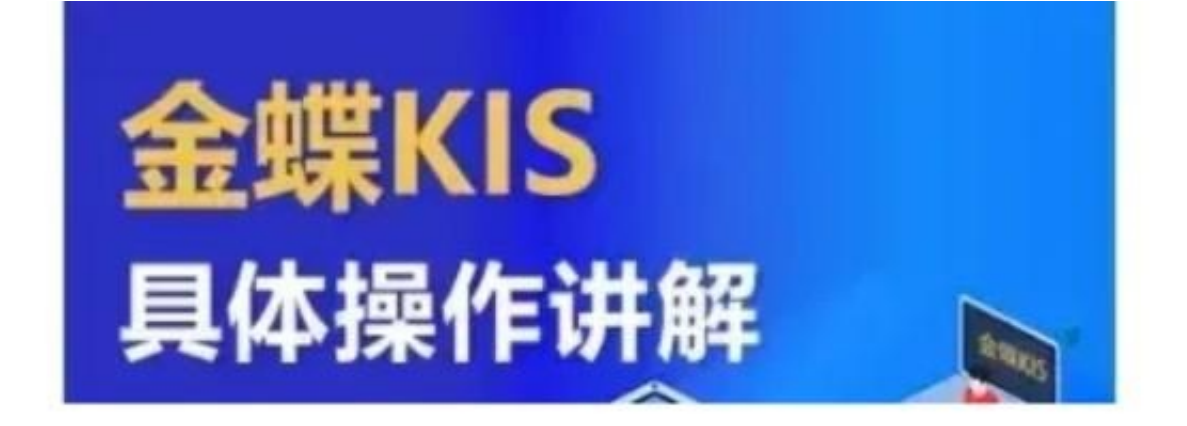

# 第一章 系统介绍和KIS加密服务器

第二章 菜单

- 第一节 菜单
- 第二讲 操作界面和功能模块

## 第三章 建立帐套

## 第四章 账务处理

- 第一节 凭证录入
- 第二节 凭证审核和过账
- 第三节 凭证查询
- ,笋四节 白动转账和结转拐卷